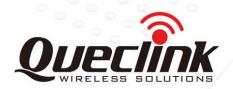

# GSM/GPRS/GPS Tracker GV65 Plus

TRACGV65PUM001

Revision:1.01

## **User Manual**

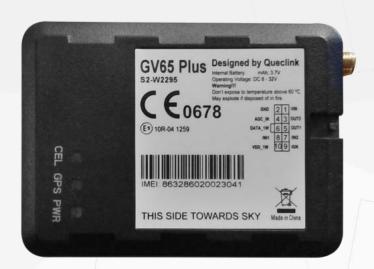

International Telematics Solutions Innovator

www. <mark>queclink</mark> .com

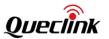

| Document Title      | GV65 Plus User Manual |
|---------------------|-----------------------|
| Version             | 1.01                  |
| Date                | 2015-1-23             |
| Status              | Release               |
| Document Control ID | TRACGV65PUM001        |

#### **General Notes**

Queclink offers this information as a service to its customers, to support application and engineering efforts that use the products designed by Queclink. The information provided is based upon requirements specifically provided to Queclink by the customers. Queclink has not undertaken any independent search for additional relevant information, including any information that may be in the customer's possession. Furthermore, system validation of this product designed by Queclink within a larger electronic system remains the responsibility of the customer or the customer's system integrator. All specifications supplied herein are subject to change.

#### Copyright

This document contains proprietary technical information which is the property of Queclink. Copying of this document and giving it to others and the using or communication of the contents thereof, are forbidden without express authority. Offenders are liable to the payment of damages. All rights reserved in the event of grant of a patent or the registration of a utility model or design. All specifications supplied herein are subject to change without notice at any time.

Copyright © Queclink Wireless Solutions Co., Ltd. 2014

TRACGV65PUM001 - 1 -

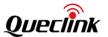

#### **Contents**

| GSM/GPRS/GPS Tracker <b>GV65 Plus</b>            | 0  |
|--------------------------------------------------|----|
| TRACGV65PUM001                                   | 0  |
| Revision:1.01                                    | 0  |
| User Manual                                      | 0  |
| Contents                                         | 2  |
| 0 Revision History                               | 5  |
| 1 Introduction                                   | 6  |
| 1.1. Reference                                   | 6  |
| 1.2. Terms and Abbreviations                     | 6  |
| 2 Product Overview                               | 7  |
| 2.1. Check Parts List                            | 7  |
| 2.2. Parts List                                  | 8  |
| 2.3. Interface Definition                        | 8  |
| 2.4. GV65 Plus User Cable Colour                 | 9  |
| 3 Get Started                                    | 10 |
| 3.1. Open the Case                               | 10 |
| 3.2. Close the Case                              | 10 |
| 3.3. Install a SIM Card                          | 11 |
| 3.4. The Internal Backup Battery                 | 11 |
| 3.5. Switch ON/OFF the Internal Backup Battery   | 12 |
| 3.6. Install the External GPS Antenna (Optional) | 12 |
| 3.7. Power Connection                            |    |
| 3.8. Ignition Detection                          | 13 |
| 3.9. Digital Inputs                              | 14 |
| 3.10. Analog Inputs                              | 15 |
| 3.11. Digital Outputs                            | 15 |
| 3.12. Device Status LED                          | 17 |
| 3.13. 1-wire Device Connection                   | 19 |
| 3.14. Motion Sensor Direction                    | 21 |

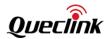

#### Table Index

| TABLE 1.  | GV65 PLUS PROTOCOL REFERENCE                     | 6  |
|-----------|--------------------------------------------------|----|
| TABLE 2.  | TERMS AND ABBREVIATIONS                          | 6  |
| TABLE 3.  | PARTS LIST                                       | 8  |
| TABLE 4.  | DESCRIPTION OF 10 PIN CONNECTIONS                | 9  |
| TABLE 5.  | GV65 PLUS USER CABLE COLOUR DEFINITION           | 9  |
| TABLE 6.  | GPS ANTENNA SPECIFICATION                        | 13 |
| TABLE 7.  | ELECTRICAL CHARACTERISTICS OF IGNITION DETECTION | 13 |
| TABLE 8.  | ELECTRICAL CHARACTERISTICS OF THE DIGITAL INPUTS | 14 |
| TABLE 9.  | ELECTRICAL CHARACTERISTICS OF DIGITAL OUTPUTS    | 16 |
| TABLE 10. | DEFINITION OF DEVICE STATUS AND LED              | 19 |

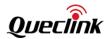

## Figure Index

| FIGURE 1.  | APPEARANCE OF GV65 PLUS                    | 7  |
|------------|--------------------------------------------|----|
| FIGURE 2.  | THE 10 PIN CONNECTOR ON THE GV65 PLUS      | 8  |
| FIGURE 3.  | OPEN THE CASE                              | 10 |
| FIGURE 4.  | CLOSE THE CASE                             | 10 |
| FIGURE 5.  | SIM CARD INSTALLATION                      |    |
| FIGURE 6.  | INTERNAL BACKUP BATTERY                    | 11 |
| FIGURE 7.  | THE EXTERNAL GPS ANTENNA OF GV65 PLUS      | 12 |
| FIGURE 8.  | TYPICAL POWER CONNECTION                   | 13 |
| FIGURE 9.  | TYPICAL IGNITION DETECTION                 | 14 |
| FIGURE 10. | TYPICAL DIGITAL INPUT CONNECTION           | 15 |
| FIGURE 11. | TYPICAL DIGITAL INPUT CONNECTION           | 15 |
| FIGURE 12. | DIGITAL OUTPUT INTERNAL DRIVE CIRCUIT      |    |
| FIGURE 13. | TYPICAL CONNECTION WITH RELAY              | 16 |
| FIGURE 14. | TYPICAL CONNECTION WITH LED                |    |
| FIGURE 15. | GV65 PLUS LED ON THE CASE                  |    |
| FIGURE 16. | TYPICAL CONNECTION WITH 1-WIRE DEVICE      |    |
| FIGURE 17. | TYPICAL CONNECTION WITH IBUTTON READER     | 20 |
| FIGURE 18. | TYPICAL CONNECTION WITH TEMPERATURE SENSOR | 21 |
| EIGLIDE 10 | MOTION CENCOR DIRECTION                    | 22 |

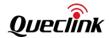

## **0** Revision History

| Revision | Date       | Author       | Description of change          |
|----------|------------|--------------|--------------------------------|
| 1.00     | 2014-12-17 | Lulu Gao     | Initial                        |
|          |            | World Chu    |                                |
|          |            | Richard Deng |                                |
|          |            | Pam Pan      |                                |
| 1.01     | 2015-01-23 | World.Chu    | Add acc sensor xyz description |
|          |            |              |                                |
|          |            |              |                                |

TRACGV65PUM001 - 5 -

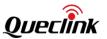

#### 1. Introduction

The GV65 Plus is a powerful GPS locator designed for vehicle or asset tracking. It has superior receiving sensitivity, fast TTFF (Time to First Fix) and supports quad-band GSM frequencies 850/900/1800/1900. Its location can be monitored in real time or periodically tracked by a backend server or other specified terminals. The GV65 Plus has multiple input/output interfaces that can be used for monitoring or controlling external devices. Based on the integrated @Track protocol, the GV65 Plus can communicate with a backend server through the GPRS/GSM network to transfer reports of emergency, geo-fence boundary crossings, scheduled GPS position and many other useful reporting features. Users can also use GV65 Plus to monitor the status of a vehicle and control the vehicle by its external relay output. System integrators can easily set up their tracking systems based on the full-featured @Track protocol.

#### 1.1. Reference

Table 1. GV65 Plus Protocol Reference

| SN  | Document name                           | Remark                             |
|-----|-----------------------------------------|------------------------------------|
| [1] | GV65 Plus @Track Air Interface Protocol | The air protocol interface between |
|     |                                         | GV65 Plus and backend server.      |

#### 1.2. Terms and Abbreviations

Table 2. Terms and Abbreviations

| Abbreviation | Description      |
|--------------|------------------|
| AGND         | Analog Ground    |
| AIN          | Analog Input     |
| DIN          | Digital Input    |
| DOUT         | Digital Output   |
| GND          | Ground           |
| MIC          | Microphone       |
| RXD          | Receive Data     |
| TXD          | Transmit Data    |
| SPKN         | Speaker Negative |
| SPKP         | Speaker Positive |

TRACGV65PUM001 - 6 -

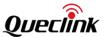

#### **2 Product Overview**

#### 2.1. Check Parts List

Before starting, check whether all the following items have been included with your GV65 Plus. If anything is missing, please contact your supplier.

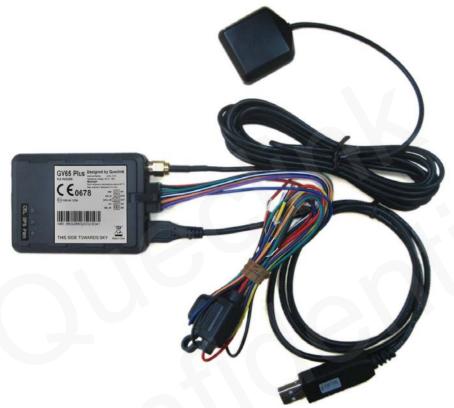

Figure 1. Appearance of GV65 Plus

TRACGV65PUM001 - 7-

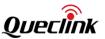

#### 2.2. Parts List

Table 3. Parts List

| Name                    | Picture          |
|-------------------------|------------------|
| GV65 Plus Locator       | 73mm*54mm*22.7mm |
| User Cable              |                  |
| GPS Antenna (Optional)  |                  |
| DATA_CABLE_M (Optional) |                  |

#### 2.3. Interface Definition

The GV65 Plus has a 10 PIN interface connector. It contains the connections for power, I/O, etc. The sequence and definition of the 10PIN connector are shown in the following figure:

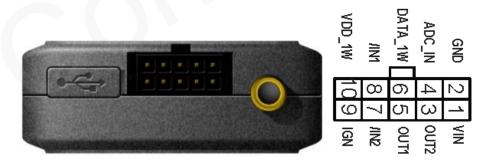

Figure 2. The 10 PIN Connector on the GV65 Plus

TRACGV65PUM001 - 8 -

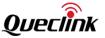

**Table 4. Description of 10 PIN Connections** 

| Index | Description | Comment                                    |
|-------|-------------|--------------------------------------------|
| 1     | VIN         | External DC power input, 8-32V             |
| 2     | GND         | GND                                        |
| 3     | OUT2        | Open drain, 150 mA max                     |
| 4     | ADC_IN      | Fuel ADC input                             |
| 5     | OUT1        | Open drain, 150 mA max ,with latch circuit |
| 6     | DATA_1W     | 1-wire data bus                            |
| 7     | /IN2        | Digital input, negative trigger            |
| 8     | /IN1        | Digital input, negative trigger            |
| 9     | IGN         | Ignition input, positive trigger           |
| 10    | VDD_1W      | 1-wire device power output                 |

#### 2.4. GV65 Plus User Cable Colour

Table 5. GV65 Plus User Cable Colour Definition

| Definition | Colour      | PIN<br>No. | Cable | PIN<br>No. | Colour       | Definition |
|------------|-------------|------------|-------|------------|--------------|------------|
| GND        | Black       | 2          |       | 1          | Red          | VIN        |
| ADC_IN     | Green       | 4          |       | 3          | Yellow       | OUT2       |
| DATA_1W    | White/Black | 6          |       | 5          | Blue         | OUT1       |
| /IN1       | Orange      | 8          |       | 7          | Orange/Black | /IN2       |
| VDD_1W     | Purple      | 10         |       | 9          | White        | IGN        |

TRACGV65PUM001 - 9 -

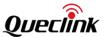

#### 3 Get Started

#### 3.1. Open the Case

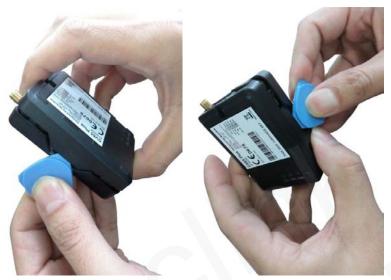

Figure 3. Open the Case

Insert the triangular-pry-opener into the gap on both sides of the case as shown above, and push the opener up until the case is unsnapped.

#### 3.2. Close the Case

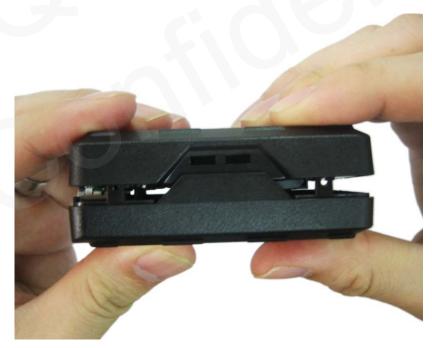

Figure 4. Close the Case

Place the cover on the bottom in the position as shown in the figure above. Press the front case and the back case until it snaps.

TRACGV65PUM001 - 10 -

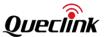

#### 3.3. Install a SIM Card

Open the case and ensure the unit is not powered (unplug the 10Pin cable). Slide the holder right to open the SIM card. Insert the SIM card into the holder as shown below with the gold-colored contact area facing down. Take care to align the cut mark. Close the SIM card holder. Close the case.

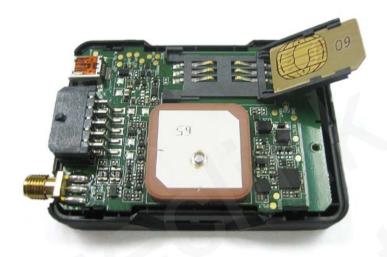

Figure 5. SIM Card Installation

#### 3.4. The Internal Backup Battery

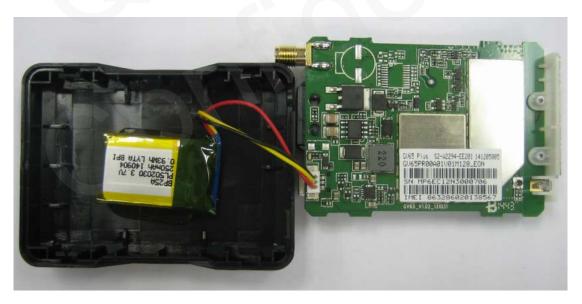

Figure 6. Internal Backup Battery

There is an internal backup Li-ion battery,

TRACGV65PUM001 - 11 -

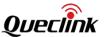

#### 3.5. Switch ON/OFF the Internal Backup Battery

The control bit of Backup Battery Switch in GTCFG is designed to control whether the backup battery of GV65 Plus is working. As to the detailed explanation of GTCFG command, please refer to related content in "GV65 Plus @Track Air Interface Protocol".

<Backup Battery Switch>: Control to switch on/off the backup battery.

- I 0: switch off the backup battery.
- 1: switch on the backup battery.

<Backup Battery Charge Mode>: Control the charge mode of the backup battery.

- I 0: When the main power supply is connected, charge the backup battery on need.
- 1: When the main power supply is connected, only charge the backup battery when ignition on is detected. The charge process will begin 3 minutes after the ignition on. The charge process is stopped when ignition off.

#### Note:

- 1-The Backup Battery switch must be set to "OFF" when shipped on an aircraft.
- 2-When the Backup Battery switch is set to "OFF"; the battery cannot be charged or discharged.
- 3-To reset the device: Remove the external DC power and second switch off the backup battery. And then supply the external power. When external power is resupplied or the device is reignited, the backup battery switch is "ON" by default.

#### 3.6. Install the External GPS Antenna (Optional)

There is a SMA GPS antenna connector on GV65 Plus. The GV65 Plus will automatically detect and use an external antenna when connected.

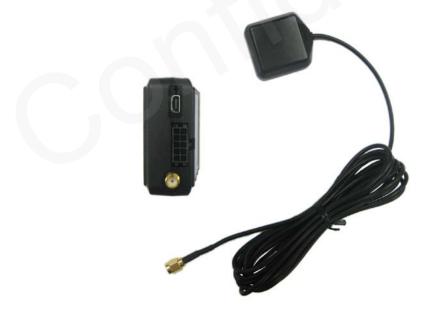

Figure 7. The External GPS Antenna of GV65 Plus 3.6.1. GPS Antenna Specification

TRACGV65PUM001 - 12 -

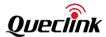

Table 6. GPS Antenna Specification

| GPS antenna    | Specification      |
|----------------|--------------------|
| Frequency      | 1575.42MHz         |
| Bandwidth      | >5 MHz             |
| Beam width     | >120 deg           |
| Supply voltage | 2.7V-3.3V          |
| Polarization   | RHCP               |
| Gain           | Passive: 0 dBi min |
|                | Active: 15 dB      |
| Impedance      | 50Ω                |
| VSWR           | <2                 |
| Noise figure   | <3                 |

#### 3.7. Power Connection

VIN (PIN1)/GND (PIN2) are the power input pins. The input voltage range for this device is from 8V to 32V. The device is designed to be installed in vehicles that operate on 12V or 24V systems without the need for external transformers.

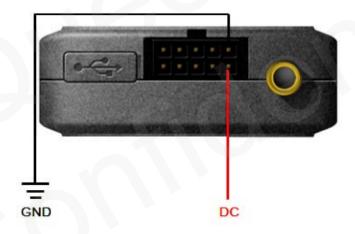

Figure 8. Typical Power Connection

#### 3.8. Ignition Detection

**Table 7. Electrical Characteristics of Ignition Detection** 

| Logical status | Electrical status |
|----------------|-------------------|
| Active         | 5.0V to 32V       |
| Inactive       | 0V to 3V or open  |

TRACGV65PUM001 - 13 -

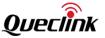

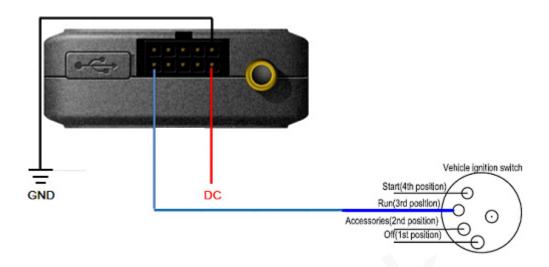

Figure 9. Typical Ignition Detection

IGN (Pin9) is used for ignition detection. It is strongly recommended to connect this pin to ignition key "RUN" position as shown above.

An alternative to connecting to the ignition switch is to find a non-permanent power source that is only available when the vehicle is running. For example, the power source for the FM radio. IGN signal can be configured to start transmitting information to the backend server when ignition is on and enter power saving mode when ignition is off.

#### 3.9. Digital Inputs

There are two general purpose digital inputs on GV65 Plus. They are all negative triggers.

Table 8. Electrical Characteristics of the Digital Inputs

| Logical status | Electrical characteristics |
|----------------|----------------------------|
| Active         | 0V to 0.8V                 |
| Inactive       | Open                       |

The following diagram shows the recommended connection of the two digital inputs.

TRACGV65PUM001 - 14 -

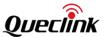

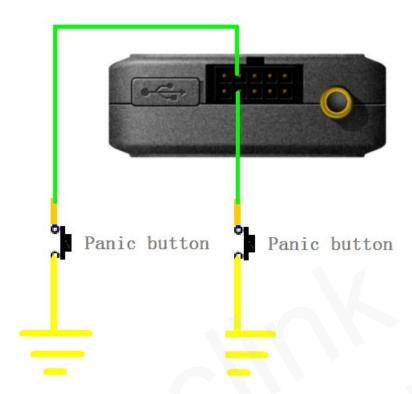

Figure 10. Typical Digital Input Connection

#### 3.10. Analog Inputs

There is one analog input on GV65 Plus. The analog input voltage range could be selectable, including 0-12V and 0-30V, and the default range is from 0 to 30V. The following diagram shows the recommended connection.

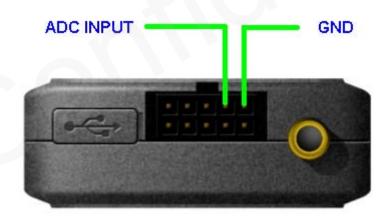

Figure 11. Typical Digital Input Connection

#### 3.11. Digital Outputs

There are two digital outputs on GV65 Plus. All are of open drain type and the maximum drain current is 150 mA. Each output has the built-in over current PTC resettable fuse.

TRACGV65PUM001 - 15 -

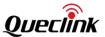

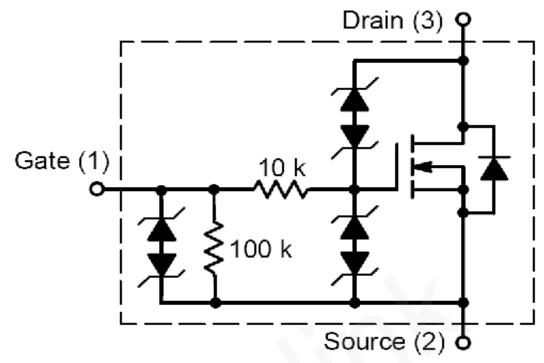

Figure 12. Digital Output Internal Drive Circuit

**Table 9. Electrical Characteristics of Digital Outputs** 

| Logical status | Electrical characteristics |
|----------------|----------------------------|
| Enable         | <1.5V @150 mA              |
| Disable        | Open drain                 |

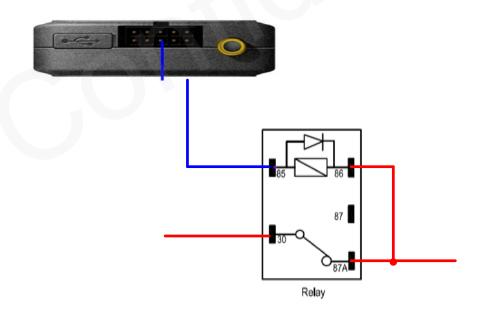

Figure 13. Typical Connection with Relay

TRACGV65PUM001 - 16 -

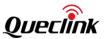

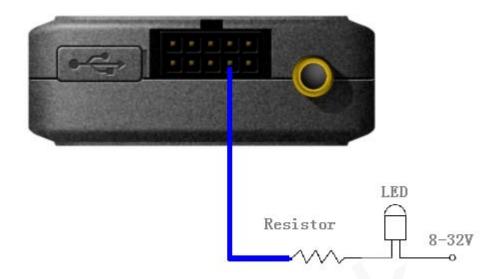

Figure 14. Typical Connection with LED

#### Note:

- 1 OUT1 will latch the output state during reset.
- 2- Many modern relays come with a flyback diode pre-installed internal to the relay itself. If the relay has this diode, ensure the relay polarity is properly connected. If this diode is not internal, it should be added externally. A common diode such as a 1N4004 will work in most circumstances.

#### 3.12. Device Status LED

TRACGV65PUM001 - 17 -

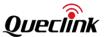

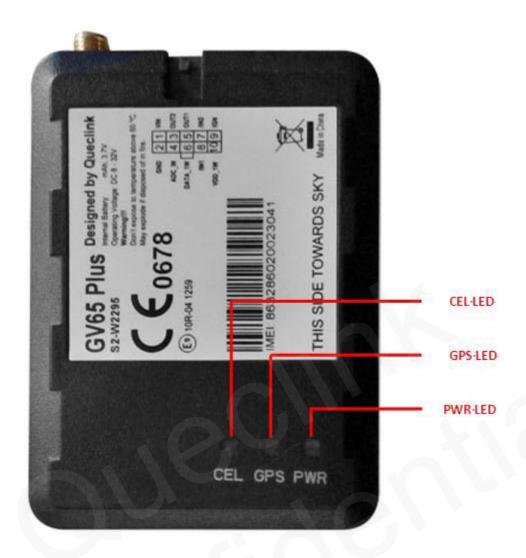

Figure 15. GV65 Plus LED on the Case

GV65 Plus has three status LEDs, namely, CEL, GPS and PWR.

TRACGV65PUM001 - 18 -

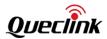

Table 10. Definition of Device Status and LED

| LED      | Device status                                       | LED status    |
|----------|-----------------------------------------------------|---------------|
| GSM      | Device is searching GSM network.                    | Fast flashing |
| (note1)  |                                                     | (Note 3)      |
|          | Device has registered to GSM network.               | Slow flashing |
|          |                                                     | (Note 4)      |
|          | SIM card needs pin code to unlock.                  | ON            |
| GPS      | GPS chip is powered off.                            | OFF           |
| (note 2) | GPS sends no data or data format error occurs.      | Slow flashing |
|          | GPS chip is searching GPS info.                     | Fast flashing |
|          | GPS chip has gotten GPS info.                       | ON            |
| PWR      | No external power and internal battery voltage is   | OFF           |
| (note 2) | lower than 3.35V.                                   |               |
|          | No external power and internal battery voltage is   | Slow flashing |
|          | below 3.5V.                                         |               |
|          | External power in and internal battery is charging. | Fast flashing |
|          | External power in and internal battery is fully     | ON            |
|          | charged.                                            |               |

#### Note:

- 1 GSM LED cannot be configured.
- 2 GPS LED and PWR LED can be configured to turn off after a period of time by using the configuration tool.
- 3 Fast flashing is about 60 ms ON/780 ms OFF.
- 4 Slow flashing is about 60 ms ON/1940 ms OFF.

#### 3.13. 1-wire Device Connection

It has 1-wire bus on GV65 Plus, which supports temperature sensors and iButton. The bus includes 3 signals, namely, VDD-1W, DATA-1W and GND. VDD-1W is the power output for 1-wire device, and DATA-1W is the data signal, with which GV65 Plus can get information from 1-wire device.

The following diagrams show the recommended connection of 1-wire device.

TRACGV65PUM001 - 19 -

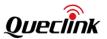

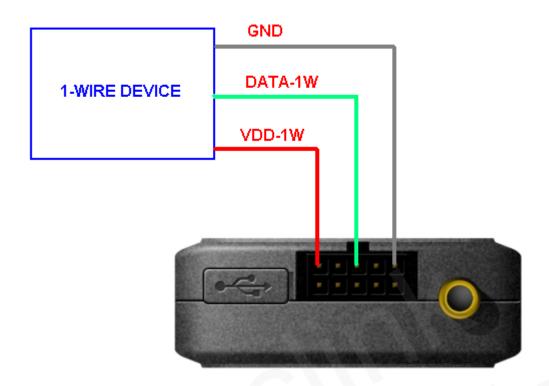

Figure 16. Typical Connection with 1-wire Device

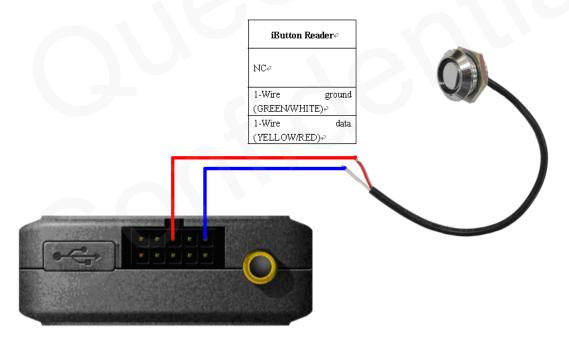

Figure 17. Typical Connection with iButton Reader

TRACGV65PUM001 - 20 -

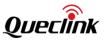

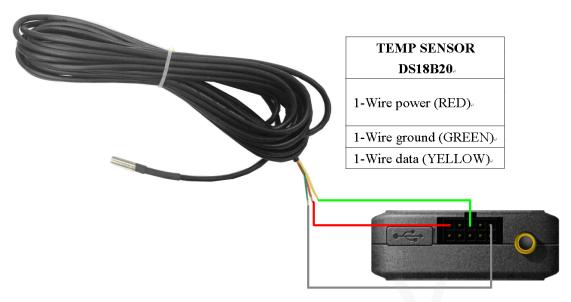

Figure 18. Typical Connection with Temperature Sensor

#### 3.14. Motion Sensor Direction

GV65 Plus has an internal 3-axis accelerometer supporting driving behavior monitoring, power conservation and motion detection. The following is the direction of the motion sensor.

TRACGV65PUM001 - 21 -

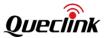

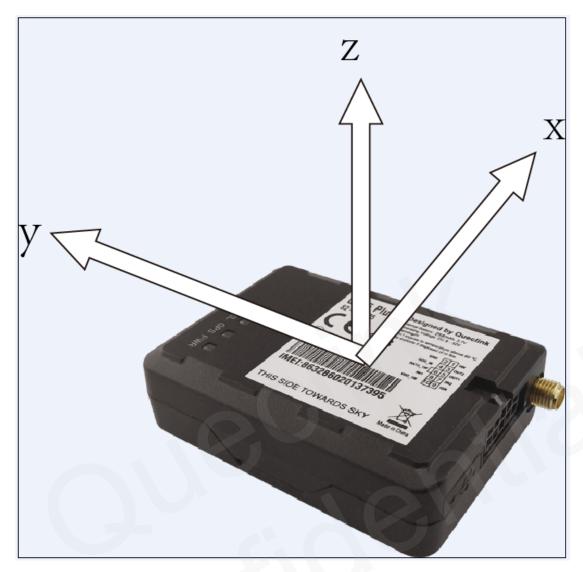

Figure 19. Motion sensor direction

TRACGV65PUM001 - 22 -